## GOOGLE CLASSROOMS QUICK GUIDE

Dear Parents/Carers,

Children access their Google Classroom and other resources in Google Workspace directly through their Google account. For children to sign in to their Google account which has been set up for them they should search for 'gmail', then type in their unique Google e-mail address and password.

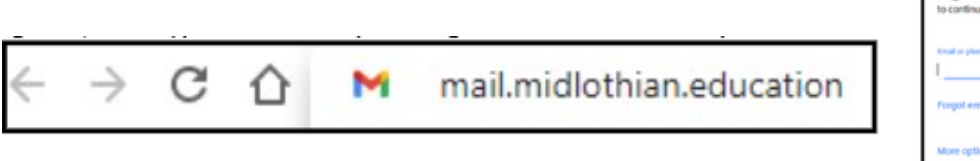

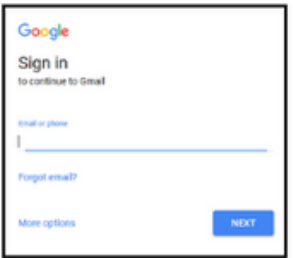

When your child has signed into their account they can access their Google Classroom for their year group.

To do this, click on the app launcher (group of squares) and select Google Classroom. This will link to the Google Classroom home page where you will see the Google Classroom invite(s) for this year for your child.

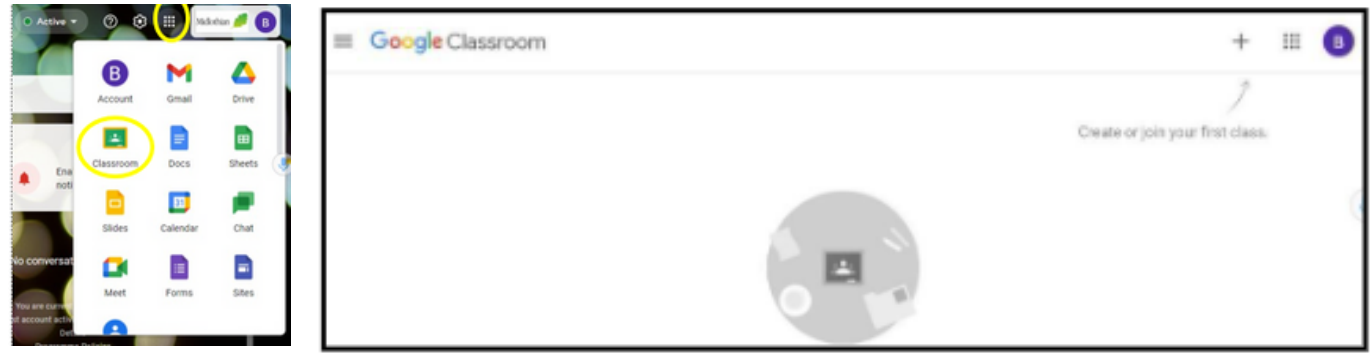

If you need any support with accessing or using the new Google account, children can ask their teacher or Parents/carers can contact our school office by e-mailing **bonnyrigg.ps@mgfl.net**

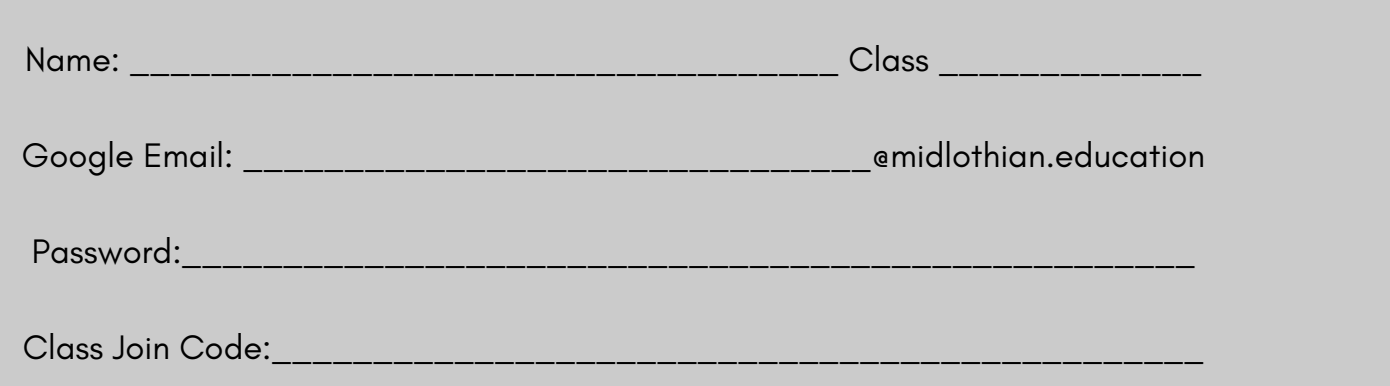